## Login to AWS Console with Cornell Two-Step Login

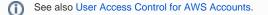

All Cornell AWS customers should login to the AWS Console using Cornell Two-Step login. To do that use this URL: https://signin.aws.cucloud.net/

This link will require your Cornell netid and password, and will invoke Duo to provide a multi-factor authentication. Once you've authenticated using Cornell Two-Step Login, you will be sent to AWS. If you have access to multiple roles or accounts in AWS, you will then be able to choose which role to assume.

## 1. Navigate to http://signin.aws.cucloud.net/

You will be redirected to CUWebLogin.

| e e Google                   | ×                                   |             | đ | 9 |
|------------------------------|-------------------------------------|-------------|---|---|
| ← → C [ http://signin.aws.cu | cloud.net                           |             |   | : |
| ★ http://signin.aws.c        | ucloud.net - Cornell Two-Step Login |             |   |   |
| ् http://signin.aws.cu       | cloud.net - Google Search           |             |   |   |
|                              |                                     |             |   |   |
|                              |                                     |             |   |   |
|                              |                                     |             |   |   |
|                              |                                     |             |   |   |
|                              |                                     |             |   |   |
|                              | Goog                                |             |   |   |
|                              |                                     |             |   |   |
|                              |                                     |             |   |   |
|                              |                                     | Ŷ           |   |   |
|                              |                                     | T           |   |   |
|                              | Coogle Search                       | eling Lucky |   |   |
|                              | Google Search I'm Fe                | енид сиску  |   |   |
|                              |                                     |             |   |   |
|                              |                                     |             |   |   |
|                              |                                     |             |   |   |

| Advertising B | usiness | Privacy | Terms | Settings |
|---------------|---------|---------|-------|----------|
|---------------|---------|---------|-------|----------|

2. Provide your Cornell netid and password

| Cornell University Web Login X                                                                                                    | <b>1</b> 00 |
|----------------------------------------------------------------------------------------------------|-------------|
| - $ ightarrow$ C 🔒 Cornell University [US]   https://web3.login.cornell.edu/?SID=A1DBDEA7003FAB01&WAK0Service=https/shibidp.cit.cornell.e 🛧                                                                                                    | :           |
| Cornell University                                                                                                    |             |
| CUWebLogin                                                                                                    |             |
| NetID: pea1<br>Password:                                                                                                    |             |
| What is this?<br>I forgot my password!<br>I don't have a NetID, now what?                                                                                                    |             |
| To log out, you must Exit or Quit your browser.                                                                                                    |             |
| <b>Caution:</b> Always check your browser's address bar before you enter your NetID password to make sure the address starts with https://web*.login.cornell.edu/ (where web* is either web1, web2, web3 or web4).                                                       |             |
| CUWebLogin is a component of Cornell University's central authentication service. If you are unsure of the authenticity of any online University service, please contact the IT Service Desk.                                                                            |             |
| This service and the services to which it provides access are for authorized use only. Any attempt to gain unauthorized access, or exceed authorized access, to online University resources will be pursued, as applicable, under campus codes and state or federal law. |             |
| © 2008 Cornell University. All Rights Reserved.                                                                                                    |             |

3. Go through Two-Step Login with Duo

| Cornell Two-Step Login ×                                                                                                    |              |
|----------------------------------------------------------------------------------------------------|--------------|
| ← → C  Secure   https://shibidp.cit.cornell.edu/idp/profile/SAML2/Unsolicited/SSO;jsessionid=1FD813DB5653560B02422                                                               | F5871123 🕁 🗄 |
| Cornell University                                                                                                    |              |
| Two-Step Login                                                                                                    |              |
| Access to this site requires <u>Two-Step Login</u> .                                                                                                    |              |
| If you have not yet enrolled any devices, please visit <u>twostep.netid.cornell.edu</u> .<br>Don't have any of your devices or a passcode with you? Contact the IT Service Desk: |              |
| it.cornell.edu/support                                                                                                    |              |
| Choose an authentication method                                                                                                    |              |
| Duo Push V Used automatically Send Me a Push                                                                                                    |              |
| What is this? If     Call Me       Add a new device     Call Me       My Settings & Devices     Call Me                                                                          |              |
| Need help?         Passcode         Enter a Passcode                                                                                                    |              |
| Powered by Duo Security Remember me for 24 hours                                                                                                    |              |
| Pushed a login request to your device Cancel                                                                                                    |              |
| To log_out, you must Exit or Quit your browser.                                                                                                    |              |

4. If you have access to multiple roles or accounts in AWS, you will need to choose which to use.

| • • • • Amazon Web Services Sign-In ×                                                 | 100 |
|---------------------------------------------------------------------------------------|-----|
|                                                                                       | ☆ : |
|                                                                                       | _   |
| ⊖ shib-cs                                                                             |     |
| ✓ Account: cu-w n (7 8)                                                               | _   |
| ⊖ shib-cs                                                                             |     |
| ✓ Account: c t (0 3)                                                                  |     |
| ⊖ shib-cs                                                                             |     |
| ✓ Account: c x (3 3)                                                                  |     |
| ⊖ shib-cs                                                                             |     |
| ✓ Account: s it (7 5)                                                                 |     |
| ⊖ shib-cs                                                                             |     |
| Sign In                                                                               |     |
| English                                                                               |     |
| Terms of Use Privacy Policy © 1996-2018, Amazon Web Services, Inc. or its affiliates. | _   |

## 5. Access the AWS Console

Once you select an option in step 4, or if you don't see step 4, you will be taken to the AWS Console.

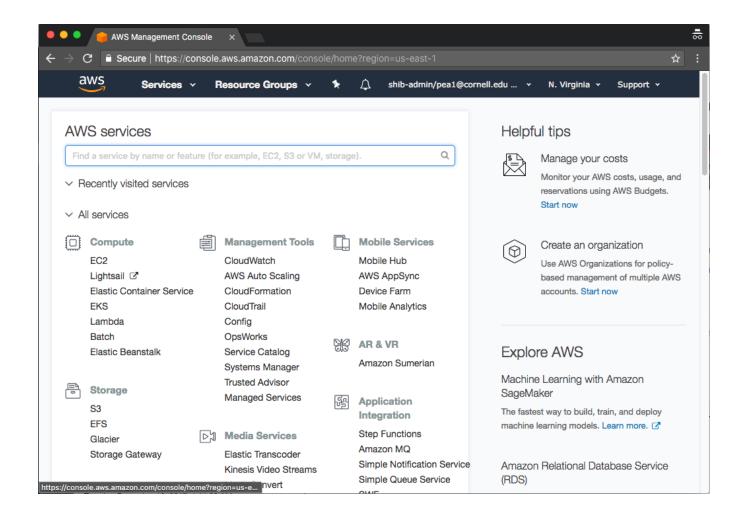